# **2019-20 Foundation Scholarship Application Tips**

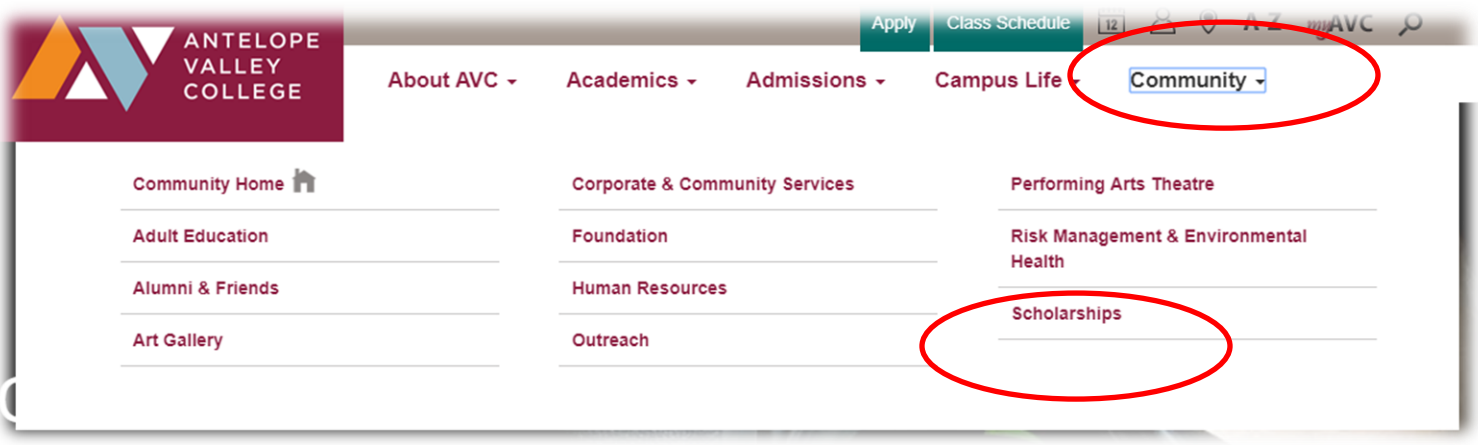

- **Hover Mouse over Community on the [www.avc.edu](http://www.avc.edu/) website.**
- **Click on Scholarships.**

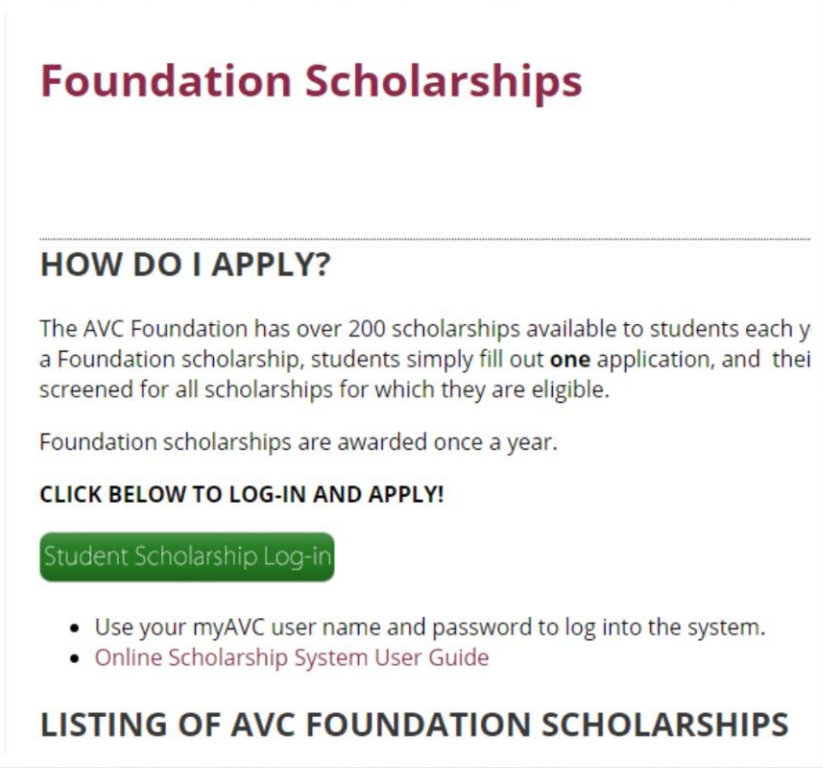

**Click on Student Scholarship Log-in.**

#### My Applications

Welcome, Geneva A Cardinas, to Scholarship Manager!

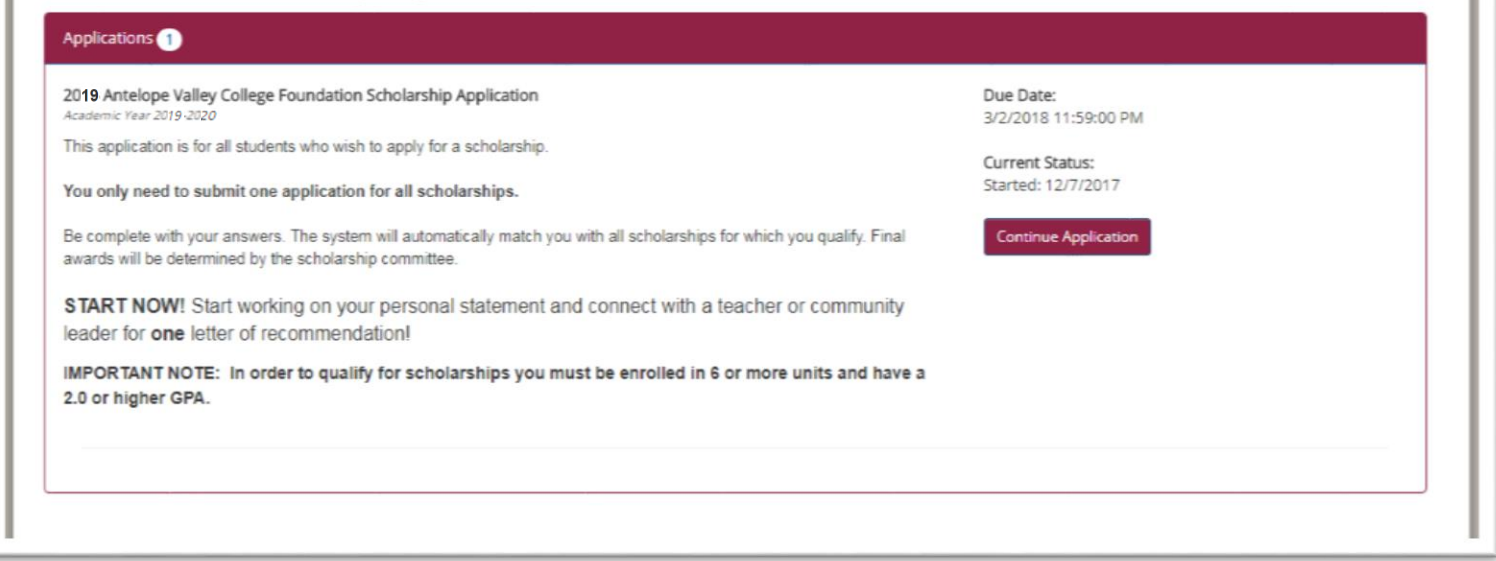

# You may see two application years. Be sure that the application has **2019** in the title.

Click on either **START APPLICATION** or **CONTINUE APPLICATION** (Once your application is completed the button changes to Review your answers)

Once your application is completed you can Manage your letters of recommendation. Add or delete a recommender or send a reminder email if they haven't completed it yet. (Be sure to keep in touch with them until it is done so that you can ensure that it is completed by the Deadline)

**\*** Please be mindful of your time on the upper right corner of the web page. You page will still allow you to type even after the time runs out. However, when you go to save or continue to the next page, your information will not save and you WILL have to start over. Saving the page or continuing to the next page of the application will restart the clock.

#### Wait! You are not done yet!

Please scroll down this page to review your answers. If you need to make changes, click on the appropriate page link to return to that page.

Please be sure to read any instructions and disclaimers. When you are satisfied with your responses and are ready to submit your application, press the "Submit Application" button. Note, there are "Submit Application" buttons at the top and bottom of the page for your convenience.

After submitting the application, you will not be able to modify any of your responses.

Submit Application

#### Page Review (Click here to modify.)

Welcome to the AVC on-line scholarship application

Please note that for your convenience, several fields on your application are pre-filled from MyAVC. It is important that your information is complete and up-to-date in MyAVC.

A current email address must be on file as all communication on the status of your application will be done via email.

You can Save & Logout to finish the application at a later time. Be sure to review answers before submitting your application. You will not be able to make any changes once your application has been submitted.

START NOW! Start working on your personal statement and connect with a teacher or community leader for one letter of *recommendation!* 

**Enrollment Status** 

# Once completed, you will be given a chance to review answers.

## If there are any errors it will appear here prior to the above image and will look similar to this:

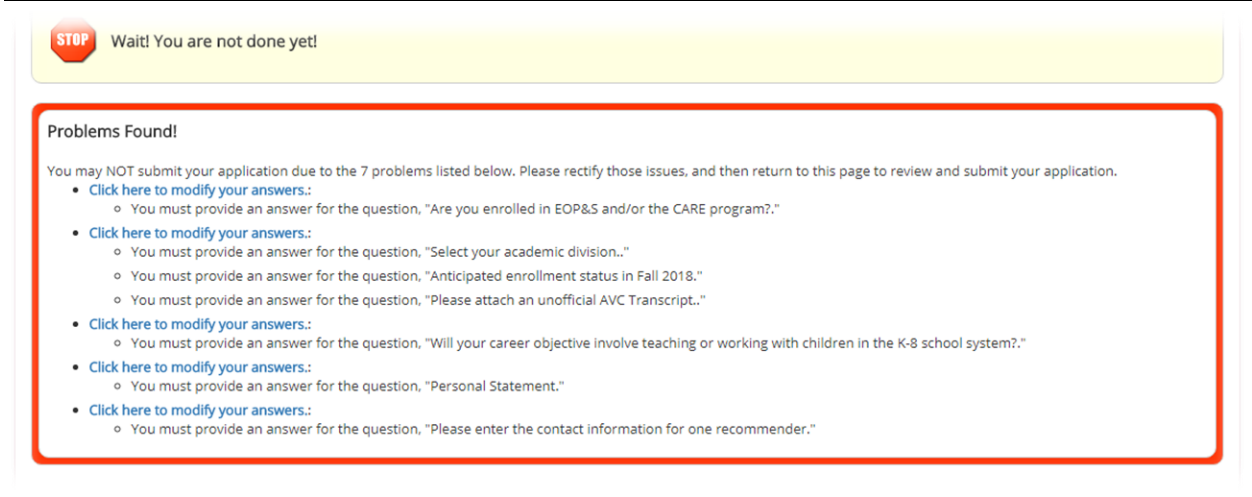

Please fix any errors so that you can Submit your application.

# If not, then be sure to click Submit Application or your application WILL NOT be submitted.

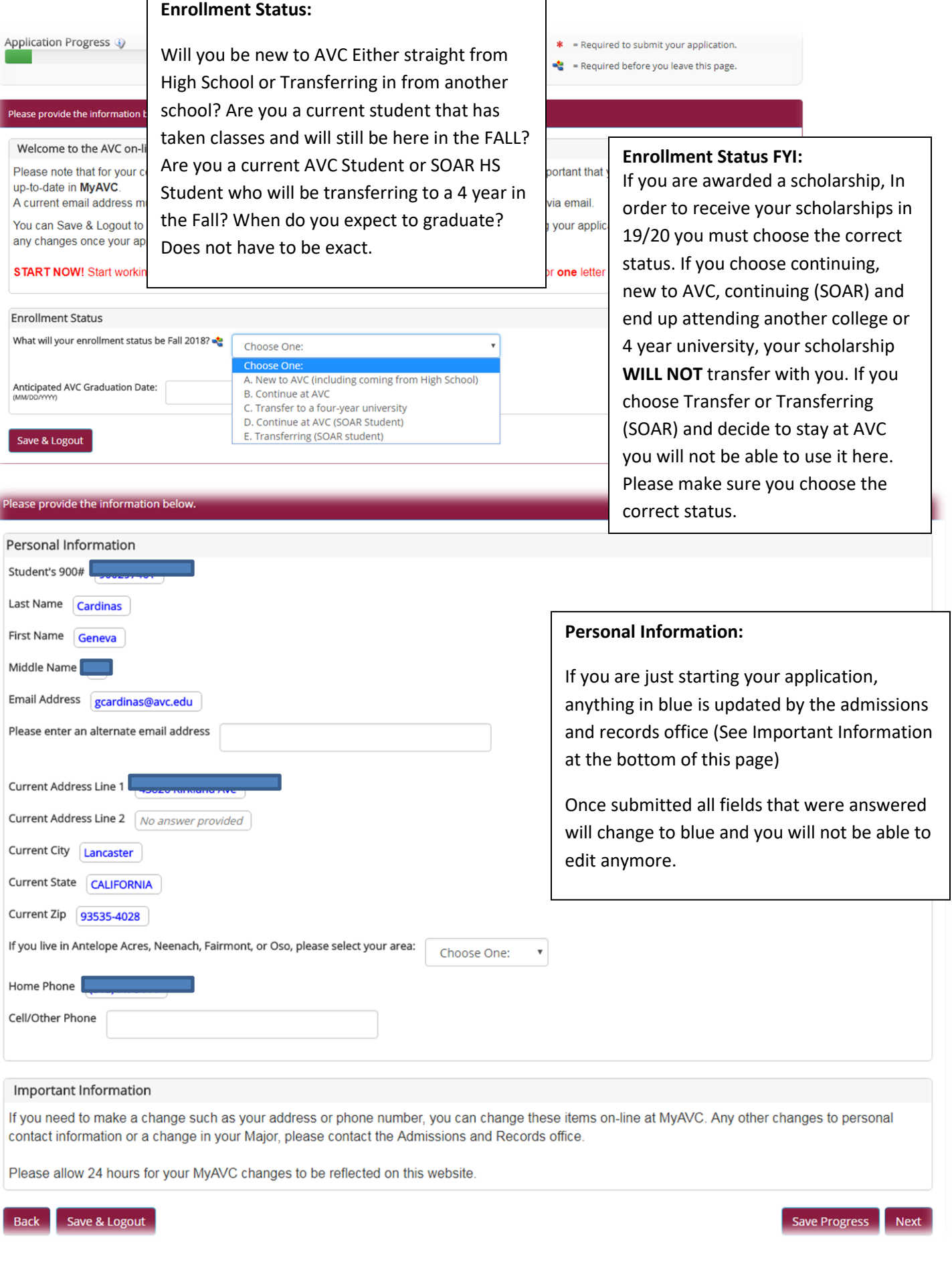

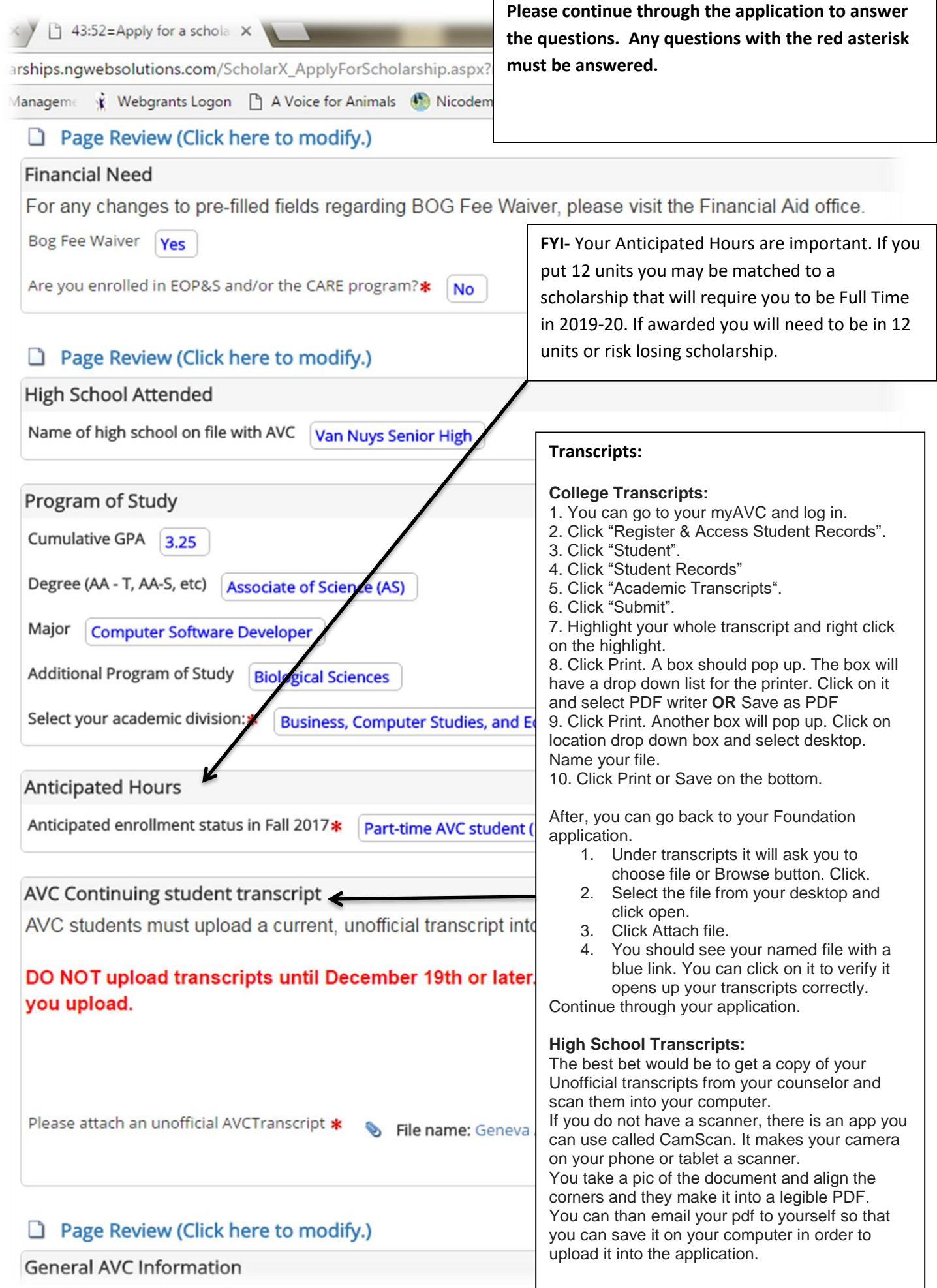

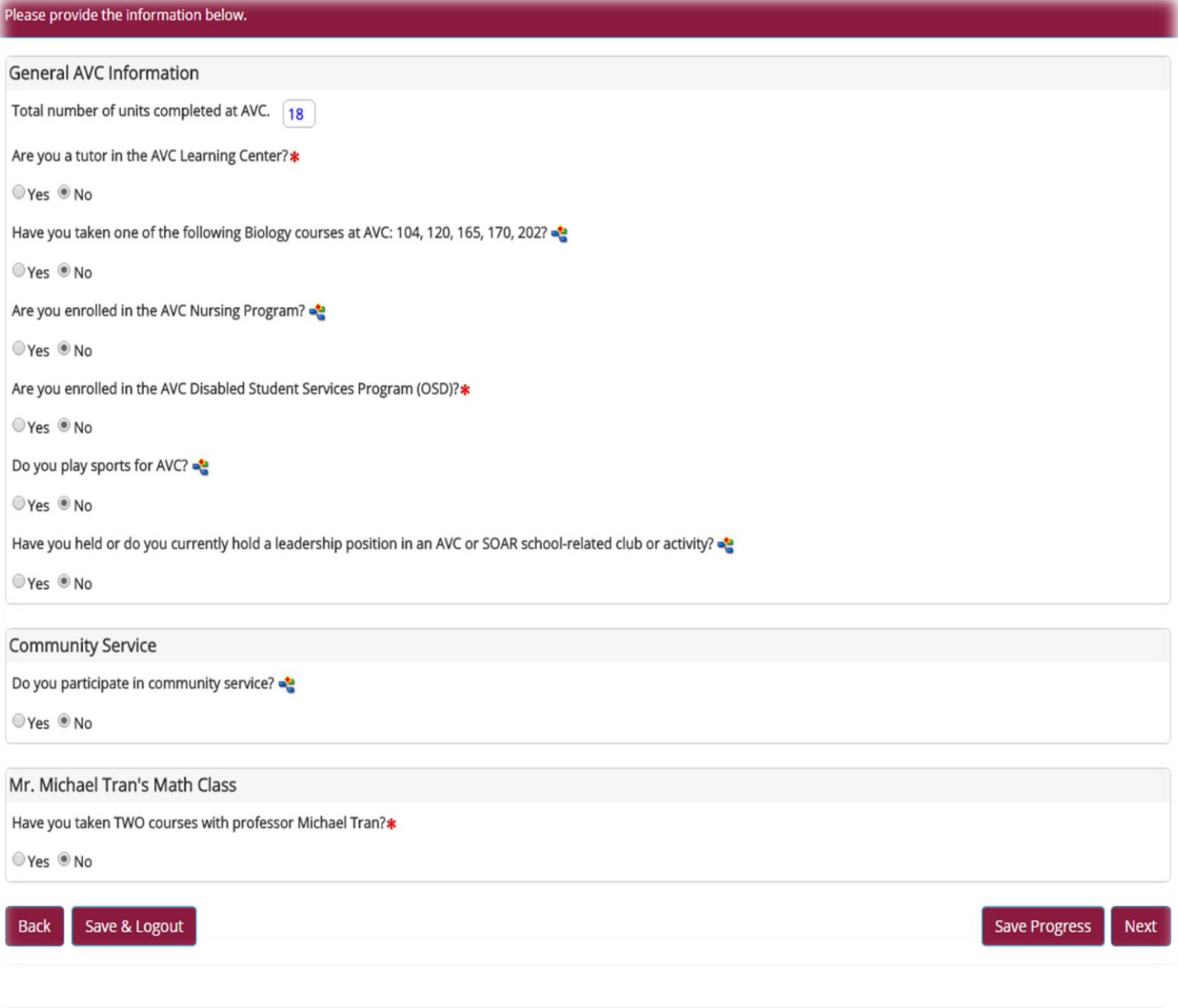

#### Honors and Awards

Honors and Awards. Note the year in which you received the award in the Details line.

## **HONORS and Awards:**

Please provide the information below.

If you do no have any your review page will look like this. Otherwise you should have listed if you have been on the Deans List. Community service awards, Academic awards, Any Honors you have received.

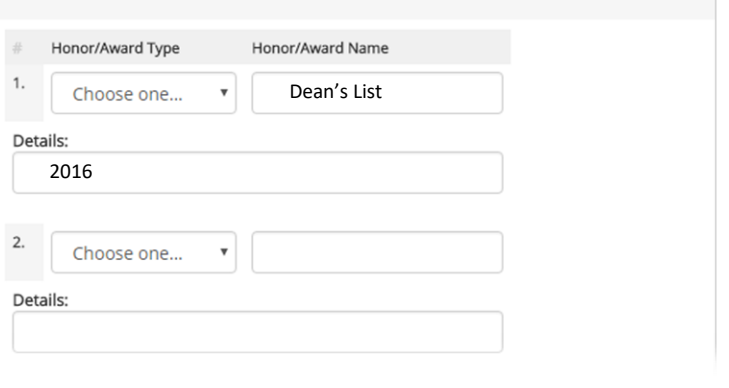

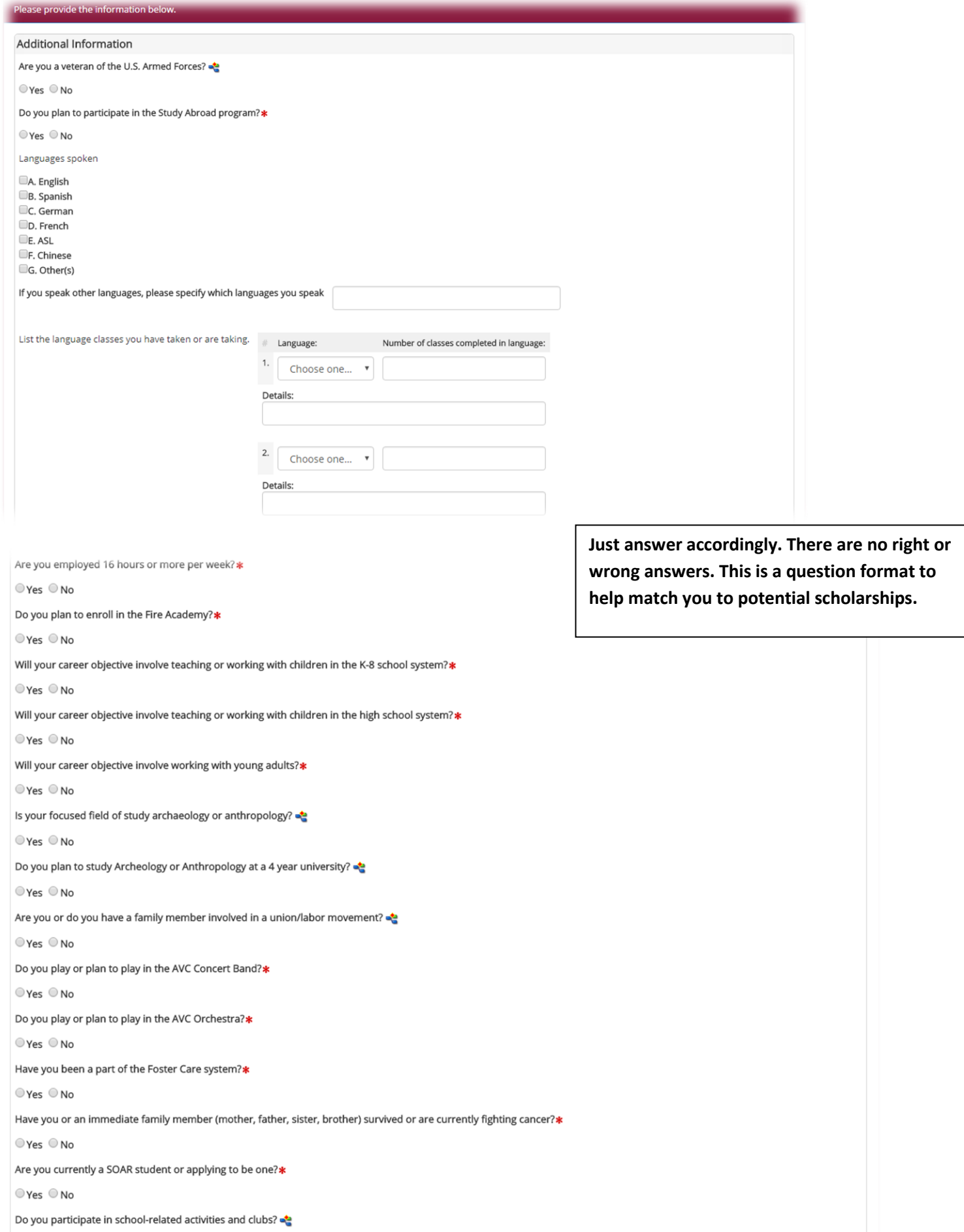

 $O$  Yes  $O$  No

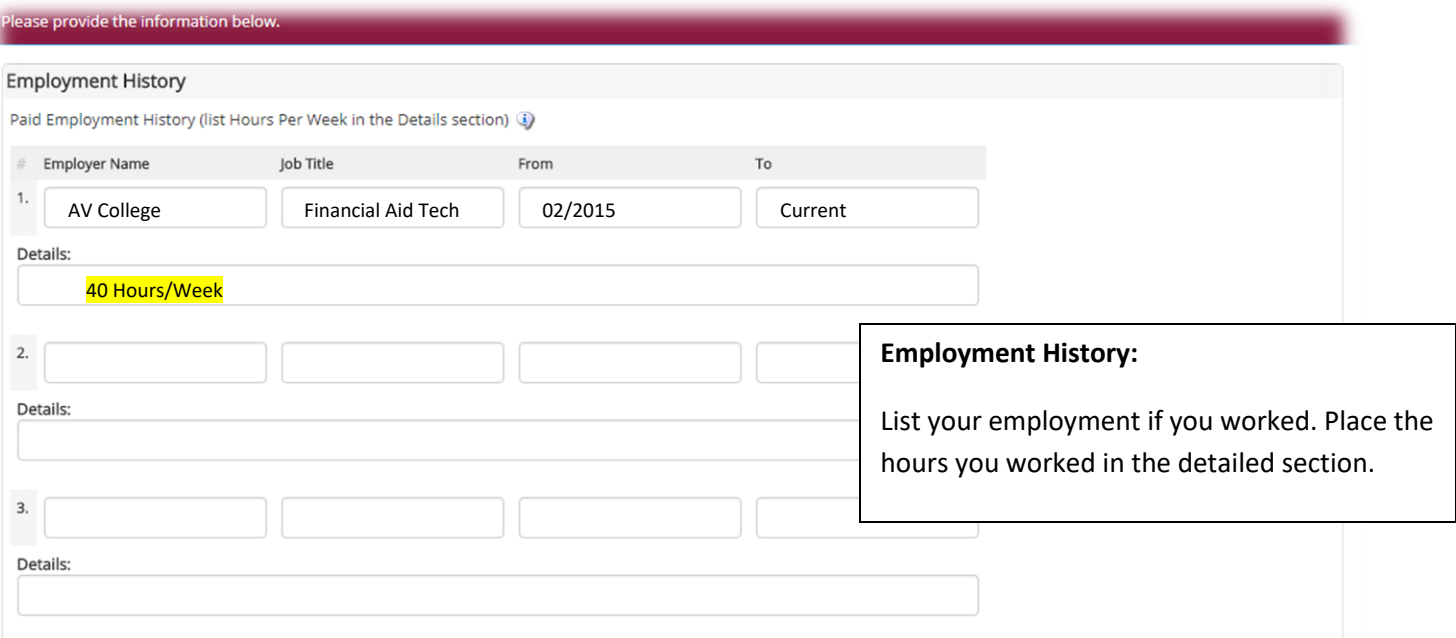

#### Please provide the information below.

# Objective

State your career objective in one to two sentences: \*

#### Provide your answer below:

I plan on developing software for a well known company or entity. I want to eventually develop my own software

## **OBJECTIVE:**

Your Objective does not need to go into details. Just one or two simple sentences that describes what you career goal is. The above sentence is just an example.

#### **Personal Statement**

#### Your Personal Statement must make an impression.

The key to writing a strong personal statement is to be personal and specific. Include concrete details to make your experience come alive. The 'who,' 'what,' 'when,' 'where,' and 'why' of your topic. The simplest experience can be monumental if you present honestly how you were affected. The personal statement should be written in Word, and then copied and pasted into the application. This way you will know your word count is correct, and you will have the ability to use spell check.

#### RECOMMENDED WORD COUNT: 400-500 words

Personal Statement \*

- . State your educational goals and how this scholarship will assist you.
- . Include accomplishments, special circumstances, and future plans upon completing your education at AVC.

Minimum length: 300 words.

Maximum length: 600 words.

#### Sample essay for workshops: Not applying

My goal is to receive a bachelors degree in computer science. I have contemplated a double major with mathematics since I would be one class short of completing that major as well. However I have an interest in animals and would like to learn to be a veterinarian. I have debated on Veterinary Science as my double major.

I started in school and have received a Diploma in web design and programming from a trade school. I could not get work because I had no experience, So I went back to school in hopes of getting my bachelors degree. However with 3 kids and a need to support them with more than what I was making at the time, I decided to get my Associates in Liberal Arts in order for me to obtain a permanent job with the LA Community College District at a higher paying position.

I put off school for awhile... Etc etc etc etc...

I believe this scholarship can help me because I am no longer eligible for Financial Aid and I am trying to take courses that will be needed for my major at a university level so that when I transfer I will not have that many classes to take therefore lowering my bachelors degree costs. This money will help me with books and supplies for class.

I have accomplished quite a bit. I have struggled as well. In the end I hope that my children will be able to follow my example and keep going no matter the struggles. My children are the reason I keep going. I want them to know how important an education is. I look forward to reaching my educational goals and would be greatly appreciative of your help with getting me through successfully. Thank you so much for your time and do hope you consider me for your scholarship.

#### Page Review (Click here to modify.)

#### **Personal Statement:**

The above paragraph is just examples of what to talk about. I did not write it to be submitted. It is not in a persuasive form. Your Personal Statement should be your words to persuade them to choose you over the next person. Why do you want this? Why do you need this? Why should they choose you? Try to make each paragraph flow into each other. Be sure to include the topics under personal statement with the asterisk.

#### **Letters of Recommendation:** Page Review (Click here to modify.) Letters of Recommendation You will need at least one to be completed in New Online Letter of Recommendation Process: order for your application to be reviewed. . All scholarships require one letter of recommendation. o The recommendation can be from an instructor, emlpoyer or member of the community Please don't forget to check on their status. . When you list your reference below, the reference will immediately be contacted via e-mail to Recommendations must also be completed by o Please note, the email will be sent when you click Save and Continue. • It is strongly suggested that you contact your potential reference to confirm the reference's w **March 1, 2019**! receiving an email from notify@ngwebsolutions.com. This is the source that sends out the re . Do not submit paper copies of your letters. You should provide 3 so that you will have a After you submit your application, you may update a reference and/or the reference's contact better chance at ensuring one will be done on • Log into your scholarship application. · Click on the Recommendations button. time. . If your reference(s) have not yet completed the recommendation letter, click on the Send Rer . To change a reference or update a reference's e-mail address, click on the Withdraw option no Be sure to communicate with the person you reference information into the available text boxes. sent the recommendation request to. Please enter the contact information for one recommender\* Please note: We do not accept written  $1.$ recommendations. Recommendations must Full Name Fmail Status be completed electronically through this Geneva Cardinas gcardinas@gmail.com Invitation sent: 2/23/2017 10:51:01 AM website. An email is sent after you save Due: 3/3/2017 11:59:00 and/or after submitting your application. They PM will receive a link that will take them to a form they fill out and submit. Once the recommendation is completed, the Page Review (Click here to modify.) status will change to complete. You do not Certification have to wait until the status changes to authorize the release of information provided in support of my scholarship applicant submit your application. participate in the AVC Foundation Scholarship Program. Such information includes

You can check on the status on the home page.

that should I receive a scholarship, certain information may be released to the pub postings on campus. If I am awarded a scholarship, I agree to observe the rules and regulations governing an rive Scholarships.

financial reports, including data from the FAFSA; admissions records; academic tra elsewhere; and any other information needed to establish or document financial no

I hereby acknowledge that the information I have submitted is true and correct and will be verified by AVC.

HOLD THE DATE: May 19, 2017 9:00am - 11:00am for the Meet and Greet Breakfast for those awarded.

#### 44:55=Apply for a schola X

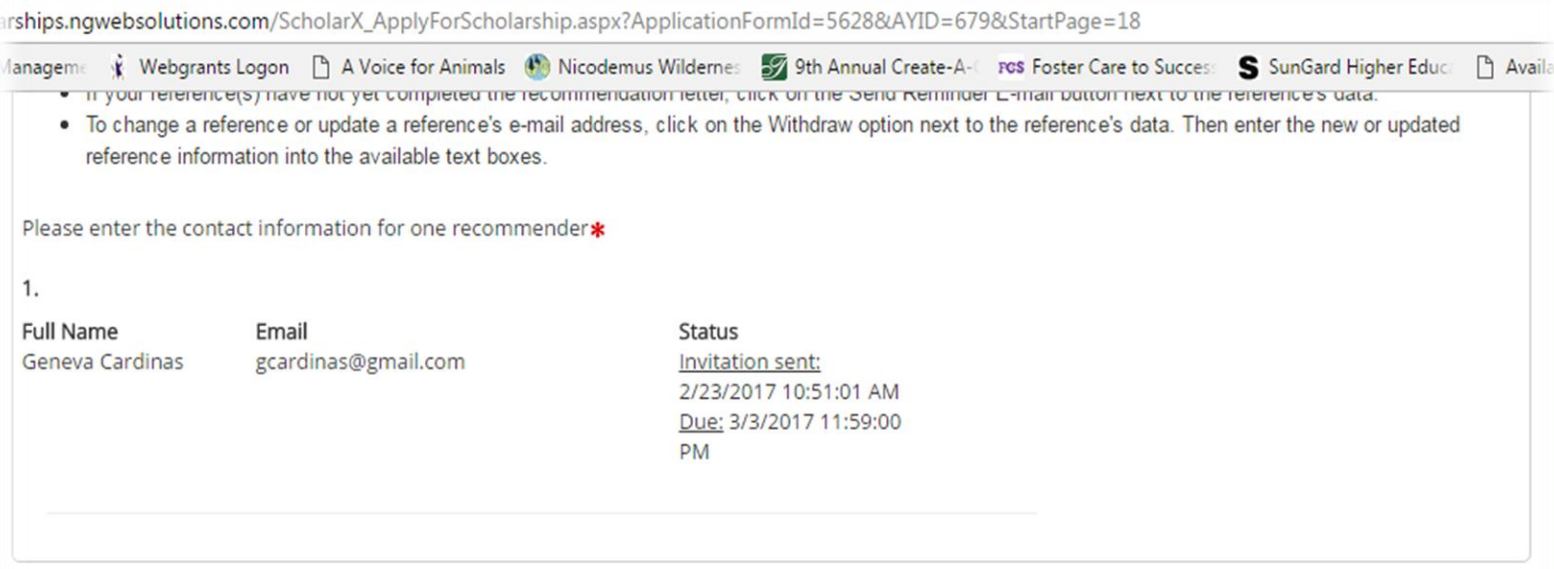

### Page Review (Click here to modify.)

#### Certification

I authorize the release of information provided in support of my scholarship application to all organizations and private donors who will participate in the AVC Foundation Scholarship Program. Such information includes the application; letters of recommendation; financial reports, including data from the FAFSA; admissions records; academic transcripts from Antelope Valley College and elsewhere; and any other information needed to establish or document financial need or academic performance. In addition, I agree that should I receive a scholarship, certain information may be released to the public, including press releases, and photos and postings on campus. If I am awarded a scholarship, I agree to observe the rules and regulations governing all AVC Foundation Scholarships.

I hereby acknowledge that the information I have submitted is true and correct and will be verified by AVC.

HOLD THE DATE: May 19, 2017 9:00am - 11:00am for the Meet and Greet Breakfast for those awarded.

When you are satisfied with your responses, and ready to submit your application, press the "Submit Application" button.

After submitting the application, you will not be able to modify any of your responses.

Submit Application

## **SUBMITTING**

Be sure to click Submit Application!! Very Important!! You are not done if you do not click this button And see the next screen.

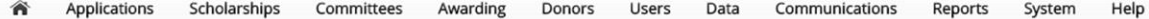

#### Congratulations!

Your session will expire in: 44:56

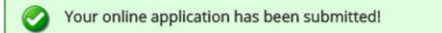

#### Your application is done!

Thank you for submitting your application. To ensure you receive our emails, along with other updates from us about your status, add notify@ngwebsolutions.com to your list of "safe" or "approved" senders. You must also check your spam folder for emails from us.

#### **What Happens Next?**

Based on your application, you will now be considered for any scholarships for which you qualify.

Next Steps include:

- . Awarding will occur in April. If a first-round awardee is not eligible to receive a scholarship, alternate winners may be notified after this date.
- . Applicants will receive an email notification once awarding has commenced.

Notifications - If you do not receive a scholarship, you will receive an e-mail asking you to try again next year. If you are awarded a scholarship, your email will contain directions for accepting or denying the award.

Disclaimer: This Institution assumes no responsibility for online applications, supporting documentation not received by this office, submissions not received in a timely manner, or e-mail correspondence not received by the applicant from the Institution.

#### **Submitting (Cont'd)**

**You will see Congratulations!** 

**Be sure to read the What Happens Next!**

**The following page shows what your confirmation email will look like when you have successfully submitted your application**

# **EMAIL Received after application:**

# **Confirmation of submission: 2018 Antelope Valley College Foundation Scholarship Application**

Inbox x

**notify@ngwebsolutions.com** 10:54 AM (6

minutes ago)

to me

# **Your application is done!**

Thank you for submitting your application. To ensure you receive our emails, along with other updates from us about your status, add [notify@ngwebsolutions.com](mailto:notify@ngwebsolutions.com) to your list of "safe" or "approved" senders. You must also check your spam folder for emails from us.

# **What Happens Next?**

Based on your application, you will now be considered for any scholarships for which you qualify.

# **Next Steps include:**

- Awarding will occur in April. If a first-round awardee is not eligible to receive a scholarship, alternate winners may be notified after this date.
- Applicants will receive an email notification once awarding has commenced.

**Notifications** - If you do not receive a scholarship, you will receive an e-mail asking you to try again next year. If you are awarded a schoalrhsip, your email will contain directions for accepting or denying the award.

**Disclaimer** - This Institution assumes no responsibility for online applications, supporting documentation not received by this office, submissions not received in a timely manner, or e-mail correspondence not received by the applicant from the Institution.